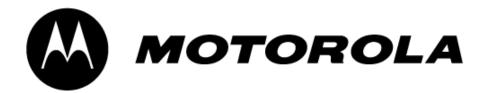

# Canopy™ Access Point Cluster and Gen II Cluster Management Module

# **USER MANUAL**

APCMM202-UM-E R 03 01

# **NOTICES**

# Federal Communication Commission (FCC) and Industry Canada (IC) Notification:

This device complies with part 15 of the FCC Rules and Regulations and RSS-210 of Industry Canada. Operation is subject to the following two conditions: (1) This device may not cause harmful interference, and (2) This device must accept any interference received, including interference that may cause undesired operation. In Canada, users should be cautioned to take note that high power radars are allocated as primary users (meaning they have priority) of 5250 – 5350 MHz and 5650 – 5850 MHz and these radars could cause interference and/or damage to license-exempt local area networks (LELAN).

This equipment has been tested and found to comply with the limits for a Class B digital device, pursuant to Part 15 of the FCC Rules and RSS-210 of Industry Canada. These limits are designed to provide reasonable protection against harmful interference in a residential installation. This equipment generates, uses, and can radiate radio-frequency energy and, if not installed and used in accordance with these instructions, may cause harmful interference to radio communications. If this equipment does cause harmful interference to radio or television reception, which can be determined by turning the equipment on and off, the user is encouraged to correct the interference by one or more of the following measures:

- Increase the separation between the affected equipment and the unit;
- Connect the affected equipment to a power outlet on a different circuit from that which the receiver is connected to;
- Consult the dealer and/or experienced radio/TV technician for help.

FCC ID: ABZ89FC3789 IC: 109W-5200 FCC ID: ABZ89FC4816 IC: 109W-5700

The term "IC:" before the radio certification number only signifies that Industry Canada technical specifications were met.

#### **Important Note:**

Intentional or unintentional changes or modifications must not be made unless under the express consent of the party responsible for compliance. Any such modifications could void the user's authority to operate the equipment and will void the manufacturer's warranty. The Canopy Subscriber Module (SM) must be installed to provide a separation distance of at least 20 cm (7.9 in) from all persons, when adding the Canopy reflector dish (in the 5.7 GHz band), the reflector dish must be installed to provide a separation distance of at least 1.5m (59.1 in) from all persons and does not emit a RF field in excess of Health Canada limits for the general population; consult Safety Code 6, obtainable from Health Canada's website http://www.hc-sc.gc.ca/rpb. Furthermore, it must not be co-located or operating in conjunction with any other antenna or transmitter.

MOTOROLA, the stylized M Logo and all other trademarks indicated as such herein are trademarks of Motorola, Inc. ® Reg. U.S. Pat & Tm. Office. Canopy is a trademark of Motorola, Inc. All other product or service names are the property of their respective owners.

Motorola, Inc Broadband Wireless Technology Center 50 East Commerce Drive Schaumburg, IL 60173

http://www.motorola.com/canopy

# **TABLE OF CONTENTS**

| GETTING STARTED                                           |    |
|-----------------------------------------------------------|----|
| Welcome                                                   |    |
| Intended Use                                              |    |
| Warranty                                                  |    |
| PRODUCT DESCRIPTION                                       |    |
| Operation                                                 |    |
| Configuration                                             |    |
| <b>BACKGROUND INFORMATION on NETWORKING.</b>              |    |
| SYSTEM OVERVIEW AND SITE PLANNING                         |    |
| Site Selection Criteria                                   |    |
| General Considerations                                    |    |
| Channel Plans                                             |    |
| 5.2 GHz Recommended Frequencies                           |    |
| 5.7 GHz Recommended FrequenciesSingle Access Point Module |    |
| Single Access Point Cluster                               |    |
| Multiple Access Points Clusters                           |    |
| Networking Information                                    |    |
| Lightning Protection                                      | 15 |
| Electrical Requirements                                   | 15 |
| ADVANCED FEATURES                                         | 16 |
| DES Encryption                                            | 16 |
| Bandwidth Capping                                         | 16 |
| High Priority Bandwith                                    | 16 |
| Branding                                                  | 17 |
| SNMP                                                      | 18 |
| INSTALLATION                                              | 19 |
| Unpack the Canopy Products                                | 19 |
| Configuration of the Access Point Modules                 | 19 |
| Configuration of the Cluster Management Module            | 20 |
| Installation of the Equipment                             | 20 |
| Verification                                              | 23 |
| CABLING                                                   | 24 |
| THE INTERFACE SCREENS                                     |    |
| Quick Start                                               | 26 |
| Status Page                                               | 27 |
| Configuration                                             | 29 |
| Event Log                                                 | 34 |
| LUID Select                                               | 34 |
| Link Test                                                 | 35 |
| Time & Date                                               | 35 |
| Sessions                                                  |    |
| GPS Status                                                |    |
| Ethernet Stats                                            |    |
| Expanded Stats                                            |    |

| ACCESSORIES                      | 40 |
|----------------------------------|----|
| APPENDIX                         |    |
| SPECIFICATIONS                   |    |
| Access Point Module              |    |
| Cluster Management Module Gen II | 43 |
| Environmental                    |    |
| AC Power                         | 43 |
| DC Power (24V)                   | 43 |
| DC Power (12V)                   |    |
| Cable Specifications             |    |

# **GETTING STARTED**

# **WELCOME**

Thank you for your purchase of a Motorola Canopy access point cluster and/or cluster management module. This new technology is the latest innovation in high speed wireless networking. Some of the Canopy system features are:

- Network speeds of 10/100 BaseT
- Small compact design
- No special set up on your PC.

# **INTENDED USE**

This manual is intended to be used with Canopy software release version 3.x or greater. The intended audience for this manual is system operators and equipment installers.

#### WARRANTY

Motorola offers a warranty covering a period of 90 days from the date of purchase by the customer. If a product is found defective during the warranty period, Motorola will repair or replace the product with the same or a similar model, which may be a reconditioned unit, without charge for parts or labor.

IN NO EVENT SHALL MOTOROLA BE LIABLE TO YOU OR ANY OTHER PARTY FOR ANY DIRECT, INDIRECT, GENERAL, SPECIAL, INCIDENTAL, CONSEQUENTIAL, EXEMPLARY OR OTHER DAMAGE ARISING OUT OF THE USE OR INABILITY TO USE THE PRODUCT (INCLUDING, WITHOUT LIMITATION, DAMAGES FOR LOSS OF BUSINESS PROFITS, BUSINESS INTERRUPTION, LOSS OF BUSINESS INFORMATION OR ANY OTHER PECUNIARY LOSS, OR FROM ANY BREACH OF WARRANTY, EVEN IF MOTOROLA HAS BEEN ADVISED OF THE POSSIBILITY OF SUCH DAMAGES. (Some states do not allow the exclusion or limitation of incidental or consequential damages, so the above exclusion or limitation may not apply to you.) IN NO CASE SHALL MOTOROLA'S LIABILITY EXCEED THE AMOUNT YOU PAID FOR THE PRODUCT.

# PRODUCT DESCRIPTION

# **OPERATION**

The Canopy access point modules' simple design allows for deployment ease. The Canopy cluster management module provides everything necessary to make a system of single or multiple Canopy access point modules operational. It provides power, GPS synchronization and Ethernet connectivity.

#### CONFIGURATION

#### **Access Point Module**

As shown below, the base cover of the module snaps off to expose the Ethernet and GPS sync connectors as well as diagnostic LEDs. The base cover is released by depressing a lever on the back side of the base cover.

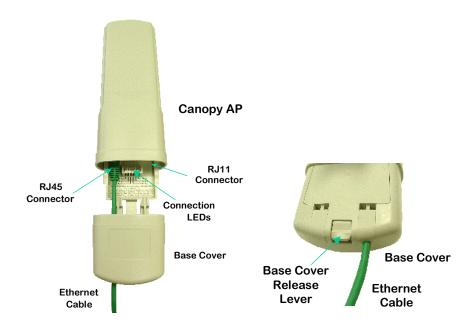

The diagnostic LEDs report information about the current status of the access point module. The following descriptions explain the function of each LED from left to right.

**LNK:** The link LED displays the status of the Ethernet link to the Canopy module. The LED will be constantly lit if there is an Ethernet link present. The LED is colored green.

**ACT/4:** The activity LED displays the status of any data activity on the Ethernet link. The LED will flash (at no particular speed) when data is being transferred on the Ethernet link. The LED is colored orange.

**GPS/3:** The GPS LED displays the status of the sync pulse and is lit constantly when the pulse is being received. The LED is red.

**SES/2:** The session LED is not used on the access point module. The LED is green.

**SYN/1:** The sync LED displays sync status. In short, this LED will lit all the time on an access point module. The LED is orange.

**PWR:** The power LED displays the status of power to the module. The LED will be constantly lit if power is applied correctly. The LED is red.

# Cluster Management Module generation II

There are four major assemblies contained inside the cluster management module. They are the Ethernet switch, the power transformer, the interconnect board and the GPS receiver.

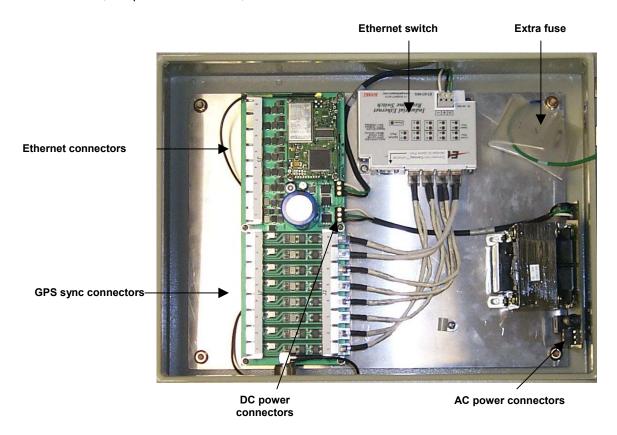

There are four openings on the bottom of the cluster management module as shown in the following figure.

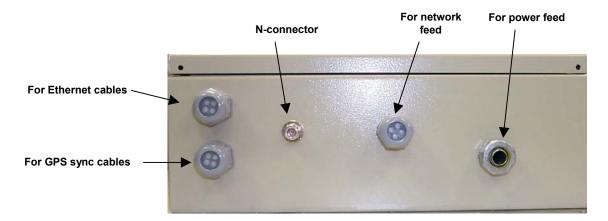

# **BACKGROUND INFORMATION ON NETWORKING**

Computers are assigned IP addresses by network operators, which have two methods available, static or dynamic IP addressing. The user of this document will need to understand how IP addressing is done at their particular location.

All Canopy radio products (Subscriber Modules, Access Point Modules, and Backhaul Modules) have the default IP address of 169.254.1.1. For a computer to talk to Canopy, as it comes from the factory, either of the following conditions must be met:

- If the computer is **not** configured for DHCP, then it has to have a static IP address on the 169.254 network (i.e. 169.254.1.5)
- If the computer is configured for DHCP, then it will automatically obtain an IP address on the 169.254 network after minute or two as long as it is not connected to the network.

# SYSTEM OVERVIEW AND SITE PLANNING

#### **Definitions:**

Access Point Module – one (1) module that is used to distribute Internet services in a 60-degree sector of up to 200 subscribers.

Access Point Cluster – two (2) to six (6) access point modules used to distribute Internet service to a community of up to 1200 subscribers. Each access point module will cover a 60-degree sector for a total of up to 360 degrees.

Cluster Management Module – a module that contains power, GPS timing, and networking for an access point cluster. Canopy backhaul modules can also be connected to the cluster management module making it the central connectivity point for an entire site.

#### Overview:

In the Canopy System, each subscriber module communicates with an access point module in an assign time slot that is controlled by the access point. The access point module coordinates the data needs of the subscriber in both the downlink and the uplink to allow for seamless communication throughout the entire network.

Access point modules utilize a multipoint protocol to communication with each of the subscriber modules registered in the system. Access point modules can be deployed in either the 5.2 GHz band or the 5.7 GHz band allowing for a very versatile system architecture to reach out through the last-mile to all potential customers.

In the 5.2 GHz band, subscriber module may be as far as 2 miles away from the access point module. In the 5.7 GHz band, subscriber module may be as far as 10 miles away from the access point module when utilizing a Canopy passive reflector kit on the subscriber. **Note:** Distances may vary based on terrain and other line of sight issues.

To bring a network feed out to a remotely located access point cluster the Canopy backhaul module can be utilized to create a point-to-point link out to the location. The Canopy backhaul module will interface with the cluster management module to seamlessly integrate the entire system. For more information on the *Canopy Backhaul Module* see its user manual.

The cluster management module is key to the operation of the Canopy System. At one cluster site or throughout the system the cluster management module provides a GPS timing pulse to each module so that their transmission cycles are synchronized. If one access point module were to not be synchronized then it may be transmitting during a receive cycle of the other modules and cause the receiver to be desensitized. This is also true of the Canopy backhaul timing master modules.

# **System Wiring Diagram**

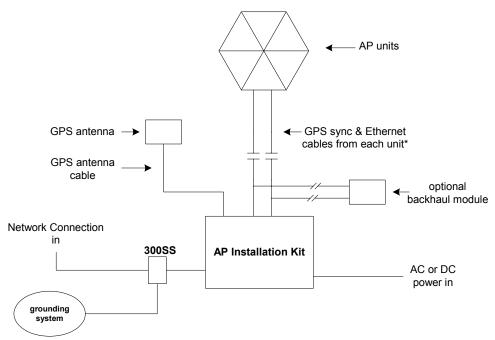

\* Cables from only 1 sector are shown in diagram. There are 2 cables, Ethernet and GPS sync, that would connect each sector unit to the AP Installation kit.

# SITE SELECTION CRITERIA

There are various issues that need to be taken into consideration when choosing a location for the network infrastructure. The following is a list of those considerations. There may be others as each site is unique.

- Height is essential when installing a Canopy access point cluster. The Canopy access point cluster must be mounted higher than other objects located immediately around it such as trees, buildings, tower legs, etc.
- There should be no obstructions that will interfere with the unit's internal antenna. The area immediately in front of an access point module must be clear of all obstructions.
- Will the installation area change in the future? Will there be structures high enough to interfere with the signal? Will trees grow into the line-of-sight path?
- When possible, avoid high RF energy sites (i.e. AM/FM stations, high powered antennas, etc.) Do not place Canopy equipment in the same plane as other RF equipment.
- The means used by the installer to attach the access point cluster to the tower, rooftop, or
  pole should be rigid and should not move or flex due to wind or other vibrations.
- Tower availability...will a tower have to erected?
- There must be grounding systems available for protection of the Canopy equipment.
- Lighting arrestors are required in installation area to transport lightning strikes away from equipment.

# **GENERAL CONSIDERATIONS**

• Fresnel Loss - The Fresnel Zone is a theoretical area around the line of sight of an antenna transmission that can affect the signal strength. Objects that penetrate the Fresnel Zone can cause fading of the transmitted signal. This fading is caused by the cancellation of the signal due to out-of-phase reflections. An unobstructed line of sight is important, but it is not the only determination of an adequate placement. Even though the path has a clear line of sight, if obstructions (such as terrain, vegetation, metal roofs, cars, etc.) penetrate the Fresnel zone, there may be signal loss. The following illustrates a Fresnel zone.

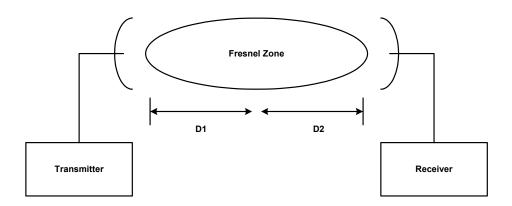

- Free Space Path Loss As an RF signal travels through space, it is attenuated by the distance from the initial transmission point. The farther away from the transmission point, the weaker the RF signal.
- Foliage Loss Tree and plant foliage will cause additional signal loss. Seasonal density,
  moisture content of the foliage, and other factors such as wind may change the amount of
  loss. Caution should be used when a link may transmit though this type of environment.
- Carrier to Interference describes how much signal advantage must be engineered into the radio link to tolerate an interfering transmission.
- How many access point clusters are being planned for deployment? Each cluster will need to utilize a cluster management module for seamless operation within the entire Canopy System.
- How many access point modules are being planned for each site in the deployment?
  Access point modules can be distributed; they do not necessarily have to be mounted
  immediately next to each other for operation. For example, if the site is a three-legged
  tower, two access point modules can be mounted to each of the tower legs.
- How will the subscriber modules be deployed relative to planned access point clusters?

# **CHANNEL PLANS**

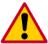

Whether utilizing 5.2 GHz or 5.7 GHz modules, frequencies should never be placed closer than 20 MHz. The Canopy modules allow the operator to chose frequencies every 5 MHz. This is so that in the event of co-location with other equipment the operator can customize the channel layout for interoperability.

# 5.2 GHz Recommended Frequencies

The following are the 3 non-overlapping channels that are recommended by the Canopy team for use with an access point cluster:

- 5.275 GHz
- 5.300 GHz
- 5.325 GHz

# 5.7 GHz Recommended Frequencies

The following are the 4 non-overlapping channels that are recommended by the Canopy team for use with an access point cluster **Note:** only 3 channels are actually needed for the fully populated cluster. The four channels are also used for backhaul point-to-point links:

- 5.745 GHz
- 5.765 GHz
- 5.785 GHz
- 5.805 GHz

#### **Single Access Point Module**

A single access point module can utilize any of the frequency channels that are available.

# **Single Access Point Cluster**

Use the following table as a recommendation to assign frequency channels and sector IDs (see <u>Configuration</u> section for information on sector IDs. Each frequency is reused on the sector that is at a 180-degree offset. The symbol refers to the layout in the diagram below (FIGURE 1).

# 5.2 GHz Plan

| Direction of Access Point sector | Frequency | Sector ID | Symbol |
|----------------------------------|-----------|-----------|--------|
| North – (0°)                     | 5.275 GHz | 0         | Α      |
| Northeast – (60°)                | 5.300 GHz | 1         | В      |
| Southeast – (120 <sup>0</sup> )  | 5.325 GHz | 2         | С      |
| South – (180 <sup>0</sup> )      | 5.275 GHz | 3         | Α      |
| Southwest – (240°)               | 5.300 GHz | 4         | В      |
| Northwest – (300°)               | 5.325 GHz | 5         | С      |

# 5.7 GHz Plan

| Direction of Access Point sector | Frequency | Sector ID | Symbol |
|----------------------------------|-----------|-----------|--------|
| North $-(0^0)$                   | 5.745 GHz | 0         | Α      |
| Northeast – (60°)                | 5.765 GHz | 1         | В      |
| Southeast – (120 <sup>0</sup> )  | 5.785 GHz | 2         | С      |
| South – (180 <sup>0</sup> )      | 5.745 GHz | 3         | Α      |
| Southwest – (240°)               | 5.765 GHz | 4         | В      |
| Northwest – (300°)               | 5.785 GHz | 5         | С      |

# **Multiple Access Points Clusters**

When deploying multiple access point cluster in a given area it is recommended that the clusters be aligned in the following manner.

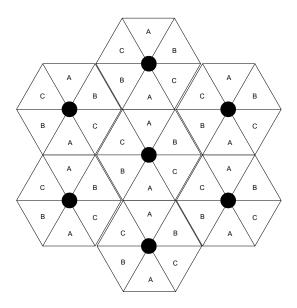

FIGURE 1

# **NETWORKING INFORMATION**

The Canopy access point module will each utilize an IP address on the operator's network. It is recommended that the access point modules *never* be placed directly onto the Internet. IP addresses may be assigned sequentially clockwise around an access point cluster for easier manageability. The operator will also need to identify the appropriate subnet mask and network gateway each of the modules.

From the factory, each access point module is assigned a unique MAC address and the following default networking information:

- IP address of 169.254.1.1
- Subnet mask of 255.255.0.0
- Network gateway of 169.254.0.0

# LIGHTNING PROTECTION

- The Canopy access point module, cluster management module, and GPS antenna must be mounted at least 2 feet below the highest point at the site for lightning strike mitigation. It is highly recommended that the site have a lightning protection system installed.
- Ensure the location is properly grounded for lightning protection according to all applicable national and local codes.
- To protect operator equipment from surges on the Ethernet cable that is connected to the Canopy System, the Canopy surge suppressor must be used.

#### **ELECTRICAL REQUIREMENTS**

- Specifications for the voltages and distance can be found in the *Specification* section of this manual.
- Make certain the installation conforms to the National Electrical Code (NEC), country and local codes. If uncertain of code requirements, obtain the services of a licensed electrician.

# **ADVANCED FEATURES**

These features may be utilized in the Canopy System but are not required for basic operation.

# DES ENCRYPTION

DES (Data Encryption Standard) is a secret key encryption scheme. The basics of DES are that it performs a series of bit permutations, substitutions, and recombination operations on blocks of data utilizing a secret key. On the Canopy system, DES encryption of the over the air link is done on a per access point module or backhaul timing master module basis and does not affect the performance or throughput of the system. The Canopy modules contain unique factory programmed secret keys to establish the encrypted link.

# **BANDWIDTH CAPPING**

Bandwidth capping is done on a per access point module basis. All subscriber modules that register to an access point module will receive the same bandwidth cap information. The token-bucket schema that is used for bandwidth capping consists of a "bucket" who's volume defines the burst rate and is "filled with tokens" at a rate defined by the data rate. When user data is controlled by Canopy bandwidth capping, traffic is only passed if enough tokens exist within the bucket. As traffic is passed, each packet uses some of the tokens.

For example, imagine an access point module is configured for a 256 Kbps continuous rate with a 10 Mbit burst to each of the registered subscriber modules. A 10 Mbit token bucket is created for a subscriber. This bucket will be filled with tokens at the rate of 256 Kbps. If no transmissions were to occur, then the bucket will continue to fill at the rate until it reaches its 10 Mbit token capacity. When user traffic is identified, a check is made to see if that many tokens exist in the bucket. If there are enough, then the tokens are removed that the user data is sent on its way. If there are not enough tokens, the the user data is discarded.

To the user, the schema has two intended effects:

- Traffic that requires data streams of less than 10 Mbits in size are delivered at the maximum supported rate by the air interface.
- Large downloads (such as a Windows update or MPEG file) are limited to 256 Kbps after their initial burst runs out.

#### HIGH PRIORITY BANDWITH

To support traffic with a low latency requirement such as VoIP (voice over IP), the Canopy System implements a high priority data pipe. This implementation does not affect the inherent latencies in the Canopy System but allows high priority traffic to be serviced immediately. The high priority pipe separates low latency traffic from traffic that is latency tolerant such as standard web surfing and file downloads. This traffics is separated by the Canopy System via the IPv4 TOS (type of service) Low Latency bit. If this bit is set, the packet will be sent on the high priority pipe. This pipe is serviced before any normal priority traffic.

The high priority system is enabled via four fields found in the Configuration web page. The fields are:

- High Priority Uplink Percentage
- Uacks Reserved High
- Dacks Reserved High
- NumCtrlSlots Reserved High

The High Priority Uplink Percentage parameter describes the percentage of the uplink bandwidth that will be dedicated to low latency traffic. When set, this percentage of RF link bandwidth will be permanently allocated to low latency traffic regardless of the amount of this kind of traffic present.

There is no corresponding downlink parameter as this bandwidth is allocated on as-needed basis by the scheduling algorithms.

The UAcks (Uplink ACK) Reserved High parameter describes the number of slots used to acknowledge high priority data that is received by a subscriber module. The Canopy team recommends that this parameter be set to 3 and then the TotalNumUAcksSlots parameter should be set to 6.

The DAcks (Downlink ACK) Reserved High parameter describes the number of slots used to acknowledge high priority data that is received by an access point module. The Canopy team recommends that this parameter be set to 3 and NumDAckSlots parameter should be set to 6.

The NumCtrlSlots Reserved High parameter describes the number of slots used to send control messages to an access point module. The Canopy team recommends that this parameter be set to 3 and the NumCtlSlots parameter should be set to 6.

When all these parameters are configured, all high priority traffic in the uplink direction will be serviced via this pipe at the percentage configured. This is true even if the high priority traffic volume exceeds the configured capacity and there is no non-high priority traffic.

# **BRANDING**

On each Canopy module, the web-based interface screens have a Canopy logo that can be replaced with an operator's company logo. The Canopy logo file is called *canopy.jpg* and the replacement file must also be called *canopy.jpg*. The new file is transferred via FTP to the module and then added to a special filesystem through a telnet session. The following command can be used during a telnet session:

- addwebfile add a custom logo file to the filesystem
- clearwebfile clear the customer logo file from the filesystem
- Isweb list the custom logo file and display the storage space available on the filesystem

#### The following is a sample FTP session:

#### The following is a sample telnet session:

```
/-----\
C A N O P Y

Motorola Broadband Wireless Technology Center (Copyright 2001, 2002 Motorola Inc.)

Login: root
Password: <password-if-configured>

Telnet+> lsweb

Flash Web files
free directory entries: 32
free file space 64336 bytes
```

Telnet+> addwebfile canopy.jpg
Telnet +> lsweb

Flash Web files
/canopy.jpg 7867
free directory entries: 31
free file space: 56468

Telnet +> clearwebfile
Telnet+> lsweb

Flash Web files
free directory entries: 32
free file space 64336 bytes

# **SNMP**

Simple Network Management Protocol (SNMP) can be utilized to monitor the Canopy modules. The standard MIB-II (systems and interfaces) objects are programmed into the modules. For specific information on this MIB see *RFC 1213* for details.

# **INSTALLATION**

The following steps are required to install the Canopy access point module(s), the cluster management module, and the GPS antenna:

- Unpack the Canopy products
- Configuration of the access point modules
- Configuration of the cluster management module
- Installation of the access point modules, cluster management module, and GPS antenna
- Verification

# UNPACK THE CANOPY PRODUCTS

Upon receipt, carefully inspect all shipping boxes for signs of damage. If there is damage, immediately notify the transportation company.

Unpack equipment, making sure that all ordered components have arrived. It is recommended that you save all the packing materials. They can be used for transportation of the equipment to and from installation sites.

# CONFIGURATION OF THE ACCESS POINT MODULES

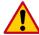

In all cases, when a configuration parameter is modified, the change must be saved and the module must be rebooted.

The are two methods that can be utilized to configure each of the access point modules. The first method is to utilize the *Quick Start* feature of the product. For more information on *Quick Start* see *The Interface Screens*. The second is to manually set each of the parameters.

The access point module, from the factory, is configured to **not transmit** on any frequency. This is done so that an operator does not accidentally turn on an unsynchronized access point module. An operator will need to verify the following information:

- Will the access point module need to generate its own sync pulse or will it receive it from the cluster management module?
- The operator will assign a RF frequency for the module to transmit.
- The operator may assign value for uplink and downlink bandwidth capping. If the access
  point module is in a cluster with other modules then this parameters on all units *must* be
  set exactly the same.
- The operator will assign an IP address to the module for the network it will be installed on and assign an appropriate subnet mask and network gateway.
- The operator must configure the appropriate color code on the access point module so that subscriber modules can register with it. The color codes must match for registration.
- The operator must configure the maximum range that the access point module will register
  a subscriber module. If the access point module is in a cluster with other modules then this
  parameter on all units *must* be set exactly the same.
- The operator can prevent unauthorized users from connectig to the access point module's web based interface by assigning a password. There is no default password and password protection is turn off is turn off from the factory.

Passwords can be from 1 to 16 characters. Any combination of characters is allowed, except for these special characters: ", . ' $\{$ }/\;:[]()`~

**NOTE:** If the operator forgets either the password or the IP address for the module, a Canopy default plug can be used to regain access. See <u>Configuration</u> section for detail on default plug.

There are two types of passwords that can be configured: display-only or full-access. The display-only password allows the operator to view the module's current status. The full-access password allows the operator to view the module's current status and change its configuration. By viewing the red lettering to the right of the entry fields, the operator can discern that a password is set.

• The operator can enter in information about the Site Name, Location, and Contact. This is optional.

# CONFIGURATION OF THE CLUSTER MANAGEMENT MODULE

The operator will need to verify the following when configuring a cluster management module:

- What type of power will the module utilize, AC or DC?
- If utilizing AC power there is a switch to choose 115V or 230V on the power transformer.

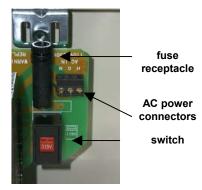

 The AC power connectors are labeled N for neutral, H for hot, and G for ground. The maximum gauge wire to be used is 12 gauge.

# INSTALLATION OF THE EQUIPMENT

The following tools may be needed during installation:

- 3/8" nut driver
- 12" adjustable wrench
- 7/16" wrench for installation of GPS mounting bracket
- 14mm wrench from installation cluster management module pole-mounting brackets
- Needle-nose pliers

When power is applied to a Canopy module or the unit reset via the web-based interface, the module will take approximately 25 seconds to boot up. During this boot up time, power on self-tests and other diagnostics are being performed.

The following steps are needed to install the Canopy equipment:

Remove the base cover from all Canopy access point modules to be installed.

- Remove the GPS sync cable knockout from the base cover with needle-nose pliers.
- Mount the access point modules:
  - The modules can be mounted in a variety of locations, choose the best location for your particular application. Module do not have to mounted directly next to each other, they can be distributed throughout a given site. Mounting can be done by utilizing stainless steel hose clamps or another equivalent fastener.
- Mount the cluster management module
  - Mount the module in a location that will allow access for service if necessary.

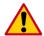

The farthest that the access point modules can be from the Cluster Management Module is 328 feet (100 meters).

- The module should not be mounted closer than 10 feet to the access point modules or backhaul modules
- The module contains the hardware for mounting the box:
  - Directly to a wall (screws or bolts not included)
  - Around irregular shaped objects (via adjustable stainless steel bands, included)
  - To pole with an outside diameter of 1.25 to 3.00 inches (3.18 to 7.62 cm). (brackets included).

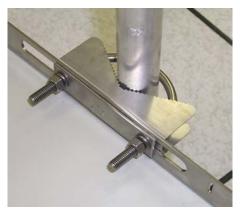

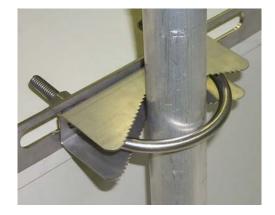

- · Mount the GPS antenna
  - The GPS antenna must be located so that it has an unobstructed view of the sky (20-degrees off the horizon) and is not the highest item at the installation site.
  - The GPS antenna mount is provided with U-bolts for pole sizes of 1.25 1.50 inches (31.8 38.1 mm).

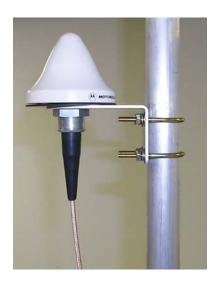

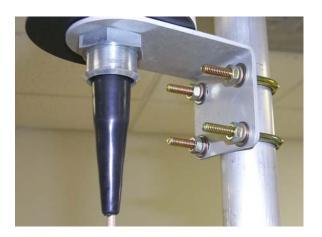

- Route the Ethernet cables from the access point modules to the cluster management module.
   The strain relief plugs on the CMM already have precut holes. Each hole of the strain relief is designed to utilize two CAT 5 UTP cables.
  - The Ethernet cables use RJ-45 connectors (standard Ethernet) that connect to matching ports within the cluster management module. The ports are labeled with a "J3". Always connect modules starting at port 1. This port is the master port for the CMM.
  - A total of 8 ports are available on the cluster management module, to accommodate a combination of access point modules and potentially backhaul modules.
  - Connect the remaining Ethernet cables in the same manner.
- Route the GPS sync (serial) cables from the access point modules to the cluster management module.
  - The GPS sync cables use 6 conductor RJ-11 connectors that connect to matching ports within the cluster management module. The ports are labeled with a "J1".
     Always connect modules starting with port 1. This port is the master port for the CMM.
  - o Connect the remaining GPS sync cables in the same manner.
- If necessary, route a network cable into the cluster management module and connect to the
  uplink port on the switch. As with any such installed devices, proper grounding of the
  Ethernet cable is necessary. The Canopy Surge Suppressor is such a device for this
  situation.
- Connect GPS coax cable to N-connector on the outside of the cluster management module.
- Connect AC or DC power to the cluster management module.
- When power is applied the "power" LED on the Ethernet switch should come on as well a green LED on the circuit board as show in the following figure.

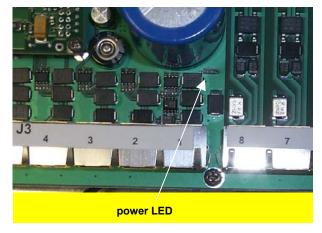

- Verify that all of the access point modules are reliably connected to the Ethernet switch by observing that each port indicator LED on the Ethernet switch are lit.
- Replace the base cover on all of the access point modules.
- Close and lock the cluster management module.

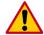

All Canopy modules connected to the cluster management module must be configured to "Sync to Received Signal". Otherwise GPS timing pulse will not be transmitted to the modules.

# **VERIFICATION**

- Access the web based interface for each access point module by opening up <a href="http://<ip-address">http://<ip-address</a> where the <ip-address> is the address of the individual module.
- Click on "GPS Status" from the menu located on the left hand side of the web page.
- Verify that the access point module is seeing and tracking satellites. The module must be tracking at least 4 satellites for the timing pulse to be generated.
- Take a subscriber module into the area surrounding the newly installed access point cluster and verify that the subscriber module registers to each of the installed access point modules. The subscriber must have the same color code as the access point for successful registration (assuming that there is also a clear line-of-sight).
- When the subscriber module is registered, verify the following:
  - Frequency of the access point module registered to
  - Sector ID of the access point module registered to
  - Physical position of the Access Point Module registered to

If the information that is reported back does not conform to your initial deployment plan, reconfigure the access point cluster to bring it into compliance.

# **CABLING**

The following information describes the wiring standards for installing a Canopy system. All diagrams utilize the EIA/TIA 568B color standard.

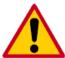

- When connecting a Canopy device directly to a network interface card (NIC) utilize a RJ-45 straight-thru cable.
- When connecting a Canopy device directly to a hub, switch, or router utilize a RJ-45 crossover cable.
- The maximum cable run with the AC wall adapter is 328 feet (100 meters).

When utilizing the Canopy AC wall adapter the +V is +11.5VDC to +30VDC with a nominal value of +24 VDC.

#### **RJ-45 Straight-Thru:**

Where pins 4, 5, 7, and 8 are used to carry power to the Canopy modules.

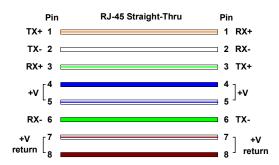

#### **RJ-45 Crossover:**

pin 1  $\rightarrow$  white / orange  $\leftarrow$  pin 3  $\begin{array}{ccc} \text{pin 2} \rightarrow & \text{orange} & \leftarrow \text{pin 6} \\ \text{pin 3} \rightarrow & \text{white / green} & \leftarrow \text{pin 1} \end{array}$  $\begin{array}{ccc} \text{pin 4} \rightarrow & \text{blue} & \leftarrow \text{pin 4} \\ \text{pin 5} \rightarrow & \text{white / blue} & \leftarrow \text{pin 5} \end{array}$  $pin 6 \rightarrow green \leftarrow pin 2$  $pin 7 \rightarrow white / brown \leftarrow pin 7$  $pin 8 \rightarrow brown \leftarrow pin 8$ 

Where pins 4, 5, 7, and 8 are used to carry power to the Canopy modules.

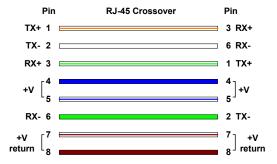

### RJ-11 Straight-Thru (for GPS sync cable)

Utilizing CAT 5 cable and 6-pin RJ-11 connectors, the following diagram shows the wiring of the cable for GPS sync.

- pin 1  $\rightarrow$  white / orange  $\leftarrow$  pin 1 pin 2  $\rightarrow$  white / green  $\leftarrow$  pin 2 pin 3  $\rightarrow$  white / blue  $\leftarrow$  pin 3  $\begin{array}{lll} \text{pin 4} \rightarrow \text{green} & \leftarrow \text{pin 4} \\ \text{pin 5} \rightarrow \text{blue} & \leftarrow \text{pin 5} \\ \text{pin 6} \rightarrow \text{orange} & \leftarrow \text{pin 6} \end{array}$
- the 4<sup>th</sup> pair is not utilized

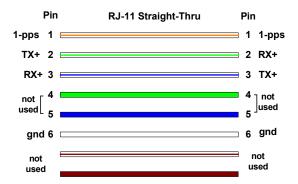

# THE INTERFACE SCREENS

The Canopy access point module contains a series of web pages that are used to interface to the unit. The following is a quick reference to interface screens. Note: These screens are subject to change by subsequent software versions. To access the web based interface you first must be on a computer that is in some way connected to the access point module. This can be done either directly or through a network. Enter the IP address of the access point module (default is 169.254.1.1) into the address bar of your browser and hit enter on your keyboard. The following web based interface pages are accessible:

- Quick Start
- Status
- Configuration
- Event Log
- LUID Select
- Link Test

- Time & Date
- Sessions
- GPS Status
- Ethernet Stats
- ExtendedStats

# **QUICK START**

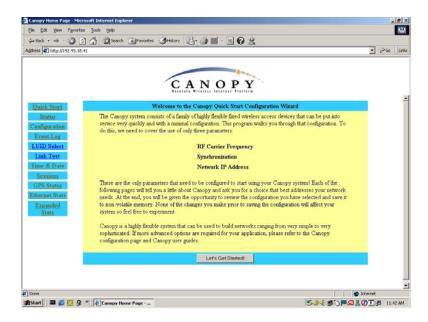

The Canopy System consists of a family of highly flexible, fixed wireless access devices that can be put into service quickly and with a minimal configuration. The Quick Start is a wizard that walks the operator through that configuration. To place an access point module into operation, only three parameters need to be configured:

- RF Carrier Frequency
- Synchronization
- Network IP Address

Each of the pages in the Quick Start will explain a little about Canopy and ask the operator for a choice that best addresses the network requirements. At the end, the operator will be given the opportunity to review the configuration selected and save it to non-volatile memory. None of the changes made prior to saving the configuration will affect the system so experimentation with the interface is encouraged.

# STATUS PAGE

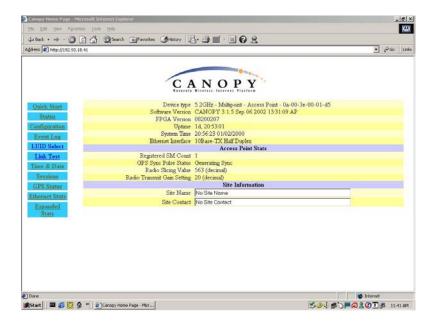

The Status page contains information on the operation of the product. It is the default web page. The following parameters are displayed:

**Device Type:** displays the type of Canopy module that is currently being viewed. This field will let the operator know the frequency band of the module, the protocol that it is utilizing, and the MAC address of the module. The frequency band can either be in the 5.2 GHz or 5.7 GHz band.

**Software Version:** displays the version of the software that is currently loaded into the module. Please make note of this information when obtaining technical support.

**FPGA Version:** displays the version of the FPGA (field programmable gate array) that is currently loaded into the module. Please make not of this information when obtaining technical support.

**Uptime:** displays the length of time the module has been operating since power was applied.

**System Time:** displays the current time. If the access point module is connected to a Cluster Management Module (CMM) then the time will be Greenwich Mean Time (GMT). Any subscriber module that registers to the access point module will inherit the system time.

**Ethernet Interface:** displays the configuration of the Ethernet interface on the module.

**Registered SM Count:** displays the number of subscriber modules currently registered to the access point module.

**GPS Sync Pulse Status:** displays the current status of the type of synchronization the access point module is receiving. There are 3 values that could be displayed:

- Generating sync: If the module is set to generate its own sync pulse then this message will be displayed.
- Receiving Sync: If the module is set to receive a sync pulse from an outside source (not itself) and is actually receiving the pulse then this message will be displayed.
- ERROR: No Sync Pulse: If the module is set to receive a sync pulse from an outside source (not itself) and it is currently not receiving the pulse this message will be displayed.

When this message is displayed the access point module will turn its transmitter off so as to not create any self-interference within the Canopy System.

Radio Slicing Value: displays information to be used be Canopy technical support.

Radio Transmit Gain Setting: displays information to be used by Canopy technical support.

**Site Name:** displays information relating to the name of the physical module. This parameter can be set by the operator on the *Configuration* web page. This information is set into the *sysName* SNMP MIB-II object and can be polled via a SNMP management server.

**Site Contact:** displays contact information for the physical module. This parameter can be set by the operator on the *Configuration* web page. This information is set into the *sysContact* SNMP MIB-II object and can be polled via a SNMP management server.

# **CONFIGURATION**

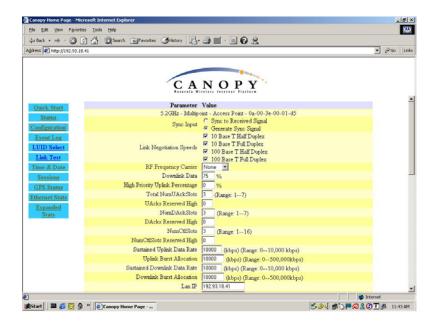

The Configuration web page contains information and configurable parameters pertaining to the operation of the product. The first line of information on the Configuration screen is a repeat of the *Device Type* from the Status web page. The following are the parameters and their descriptions.

**Sync Input:** choose the type of synchronization that this access point module will utilize. If "Sync to Received Signal" is chosen, then it is assumed that:

- this access point module it connected to a Cluster Management Module and will be receiving a sync pulse via GPS
- this access point module is connected to another access point module that is generating its own sync pulse.

If "Generate Sync Signal" is chosen then it is assumed that:

- this access point module is a stand-alone module with no other access point modules within a 5 mile radius.
- this access point module is generating the sync pulse for a cluster of access point modules and there are no other access point modules within a 5 mile radius.

**Link Negotiation Speeds:** choose the type of link speed desired for the Ethernet connection. The default for this parameter is for all the choices to be checked.

**RF Frequency Carrier:** choose the frequency that the module will transmit on. The default from the factory is to have this parameter set to none.

**Downlink Data:** choose the percentage of the aggregate throughput that is needed for the downlink (i.e going from the access point module to the subscriber). For example, if the aggregate throughput on the access point module is 6 Mbits, then configuring this parameter for 75% will allocate 4.5 Mbits for the downlink and 1.5 Mbits for the uplink. If the access point module is in a cluster with other modules then this parameter on all units *must* be set exactly the same. The default for this parameter is 75%.

**High Priority Uplink Percentage:** describes the percentage of the uplink bandwidth that will be dedicated to low latency traffic. When set, this percentage of RF link bandwidth will be permanently allocated to low latency traffic regardless of the amount of this kind of traffic present.

There is no corresponding downlink parameter as this bandwidth is allocated on as-needed basis by the scheduling algorithms.

**Total NumUAckSlots:** describes the total number of slots used to acknowledge data that is received by a subscriber module. If the access point module is in a cluster with other modules then this parameter on all units *must* be set exactly the same. The default should be set to 3.

**Uacks Reserved High:** describes the number of slots used to acknowledge high priority data that is received by a subscriber module. The Canopy team recommends that this parameter be set to 3 and then the Total NumUAcksSlots parameter should be set to 6.

**NumDAckSlots:** describes the total number of slots used to acknowledge data that is received by an access point module. If the access point module is in a cluster with other modules then this parameter on all units *must* be set exactly the same. The default should be set to 3.

**Dacks Reserved High:** describes the number of slots used to acknowledge high priority data that is received by an access point module. The Canopy team recommends that this parameter be set to 3 and NumDAckSlots parameter should be set to 6.

**NumCtlSlots:** describes the total number of slots used to send control messages to an access point module. If the access point module is in a cluster with other modules then this parameter on all units *must* be set exactly the same. The default should be set to 3.

**NumCtlSlots Reserved High:** describes the number of slots used to send control messages to an access point module. The Canopy team recommends that this parameter be set to 3 and the NumCtlSlots parameter should be set to 6.

**Sustained Uplink Data Rate:** choose the rate at which all registered subscribers modules will be capped in the uplink direction. The default is 10,000 kbps, which means that there is no restriction on the uplink.

**Uplink Burst Allocation:** choose the maximum value that each individual subscriber module would have for burst traffic in the uplink direction. The default is 10,000 kbps.

**Sustained Downlink Data Rates:** choose the rate at which all registered subscriber modules will be capped in the downlink direction. The default is 10,000 kbps, which means that there is no restriction on the downlink.

**Downlink Burst Allocation:** choose the maximum value that each individual subscriber module would have for burst traffic in the downlink direction. The default is 10,000 kbps.

**LAN IP:** enter in the IP address that will be associated with the Ethernet connection on this module. The default address is 169.254.1.1. If the IP address is forgotten, the operator will need physical access to the module and will need to create a Canopy "default plug". See steps at the end of this section for use of a default plug.

**LAN Subnet Mask:** enter in an appropriate subnet mask for the module to "talk" on the network. The default value for this parameter is 255.255.255.0.

**Default Gateway:** enter in the appropriate gateway for the module to "talk" on the network. The default for this parameter is 169.254.0.0.

**Private IP:** the default for this parameter is 192.168.101.1. It is recommended that the operator not change this parameter. A flat, class C subnet is used to communicate with each of the subscriber modules that have registered. The access point utilizes a combination of the private IP and the logical unit ID (LUID) of the subscriber module.

For example, if there are two subscriber modules (LUID 2 and LUID 3) registered to an access point module, then the access point uses the following to communicate to each:

| Unit                | LUID | Private IP    |
|---------------------|------|---------------|
| access point module | 1    | 192.168.101.1 |
| subscriber module 1 | 2    | 192.168.101.2 |
| subscriber module 2 | 3    | 192.168.101.3 |

If the private IP address is changed then it must designate a Class C subnet that s not utilized for anything else and the address must be in the form of xxx.xxx.xxx.1, where 1 is the last octet of the address.

**Color Code:** enter in a value (0-254). The color code on the subscriber module and the access point module *must* match in order for registration to occur. Color code is not a security feature. It is a means for the Canopy System operator to segregate an individual network or neighbor Canopy networks. Also, color code can be used to force a subscriber module to only register to a specific access point module even though the subscriber module may be able to see multiple access point modules. The default value for this parameter is 0 on all Canopy modules.

**Sector ID:** choose an ID number to give to this access point module. This parameter does not affect the operation of the module in any way. Its purpose is just another means to identify the access point module. When observing a subscriber module's *AP Eval Data* web page, the sector ID is one of the distinguishing fields present to help the operator understand what access point module is seen. It is recommended that when constructing an access point cluster (2-6 modules) that each sector be given a different ID and that the pattern be repeated throughout the entire Canopy System for manageability.

**Max Range:** enter in a distance (in miles). This parameter controls the maximum distance that a subscriber module will be allowed to register. The subscriber module must still meet minimum requirements for an acceptable link in order to register. If the access point module is in a cluster with other modules then this parameter on all units **must** be set exactly the same. The default for this parameter is 2 miles.

**Display-Only Access:** enter the same password in both fields for verification. The display-only password, when used, will allow only view activities to the module. When the display-only password is set and not the full-access password, the display-only password will be tied to telnet and FTP sessions to the module. If the full-access password is also set then it has precedence on the telnet and FTP sessions. If the password is forgotten, the operator will need physical access to the module and will need to create a Canopy "default plug" to override the unit. See steps at end of section for use and creation of a default plug.

**Full Access:** enter the same password in both fields for verification. The full-access password, when used, will allow view and change activities to the module. When the full-access password is set, the password will also be tied to telnet and FTP sessions to the module. When prompted for the password via the web-based interface, there is no username required; however when prompted for the password via a telnet or FTP session, the user that MUST be used is "root". If the password is forgotten, the operator will need physical access to the module and will need to create a Canopy "default plug" to override the unit. See steps at end of this section for use of a default plug.

**Webpage Auto Update:** enter time period (in seconds) desired to have the web browser refresh the web-based interface. The default setting is 0, which will cause the web-based interface to never refresh.

**Airlink Security:** choose the type of air link security that is to be utilized on this access point module. There are two choices:

- *Normal*: If utilizing this mode there is no encryption on the air link. This is the default operation.
- DES: If utilizing this mode the air link is encrypted using single DES.

Bridge Entry Timeout: choose the appropriate bridge timeout for correct network operation with existing network infrastructure. It is important that this parameter be set for a longer time period than the ARP (address resolution protocol) cache timeout of the router being used to feed the network. Note: Failure to properly configure this may lead to temporary loss of communication to specific end users.

**AP Background BER Mode:** choose to have this feature turned on or off. Bit Error Rate (BER) mode will allow an operator another means to verify the functionality of a link. When BER mode is turn on a bit error rate can be read on the subscriber side to determine the quality of a registered link. If the access point module is in a cluster with other modules then this parameter on all units *must* be set exactly the same. Continually, when this feature is on the aggregate available bandwidth will decrease by ~200 Kbps.

**Community String:** enter a string that will allow a SNMP management server accessibility to the SNMP information. There must not be any spaces in the community string. The default for this parameter is "Canopy".

**Accessing Subnet:** enter the network that will be allowed to access SNMP information from the canopy module. There are two pieces of information needed:

- The network in the form of xxx.xxx.xxx.xxx
- The CIDR (Classless Interdomain Routing) prefix length in the form of /xx

An example would be 198.32.0.0/16 where /16 is a subnet mask of 255.255.0.0. An Internet search on Classless Interdomain Routing will provide greater detail on this subject for the inexperienced network operator. The default is to allow all networks access.

**Trap Address:** enter in an IP address (xxx.xxx.xxx) of an SNMP management server where trap information can be sent. A trap is a way for the module to tell the monitoring system that something has happened. The following are scenarios where traps would be sent:

- after a reboot of the module
- if a SNMP management server tried to access agent information and supplied the wrong community string, wrong SNMP version number, or came from the wrong accessing subnet.

**Site Name:** enter information relating to a name given to the physical module. This parameter will set the supplied information into the *sysName* SNMP MIB-II object and can be polled by a SNMP management server. The buffer size for this field is 128 characters.

**Site Contact:** enter contact information relating to the module. This parameter will set the supplied information into the *sysContact* SNMP MIB-II object and can be polled by a SNMP management server. The buffer size for this field is 128 characters.

**Site Location:** enter information relating to the physical location of the module. This parameter will set the supplied information into the *sysLocation* SNMP MIB-II object and can be polled by a SNMP management server. The buffer size for this field is 128 characters.

**Save Changes:** by clicking on this button, any changes that have been made on the *Configuration* page will be committed to flash memory and will take effect after the next module reboot.

**Undo Save Changes:** by clicking on this button, any changes that have been made and **not** committed through a reboot of the module.

**Set to Factory Defaults:** depressing this button will change all of the configurable parameters (all of which are contained on the *Configuration* page) back to their factory settings.

**Reboot:** depressing this button will reboot the module.

# Canopy Default Plug

When inserted, the default plug brings the module up with a default configuration. This allows the operator to regain control of a module, which may be using an IP address and/or password that has been forgotten. The default plug will also override the passwords for access and change control and set the LAN1 IP address back to 169.254.1.1. This does not, by itself, change any configuration, rather, it allows the operator to attach to the module using the default configuration so that they can read the actual non-default values and set them accordingly.

The following steps outline the creation of a default plug (this plug can also be purchase for a nominal fee at <a href="http://www.best-tronics.com/motorola">http://www.best-tronics.com/motorola</a>):

- Obtain a RJ-11, 6-pin connector and a small length of CAT 5 cable.
- Pin-out all 6-pins according the following diagram and then short (i.e. solder) together pins 4 and 6 on the other end. Remaining wires should not be connected to anything.

The following diagram shows the wiring of a default plug:

- $\circ \quad \text{ pin 1} \to \text{white / orange}$
- o pin 2  $\rightarrow$  white / green
- o pin 3  $\rightarrow$  white / blue
- $\circ \quad \text{ pin 4} \rightarrow \text{green} \qquad \qquad \leftarrow \text{ pin 4}$
- o pin 5  $\rightarrow$  blue
- o pin  $6 \rightarrow$  orange  $\leftarrow$  pin 6
- Insert "default plug" in the GPS sync port of the module and apply power to the module via its Ethernet cable.

When the module is booted up (power applied) it will be in default mode where the IP address will be 169.254.1.1 and the passwords will be blank. All other configurations will have been preserved.

# **EVENT LOG**

This page contains information that is recorded from the subscriber module for troubleshooting purposes. Please make note of the information that is gathered here when calling for technical support.

Clear Event Log: this button will clear the event log.

# **LUID SELECT**

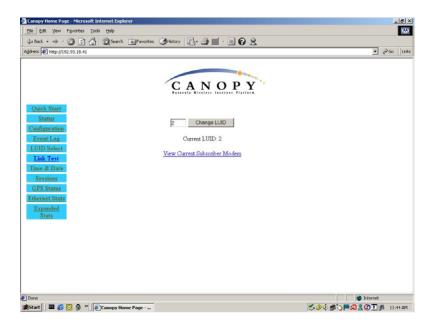

This web page makes is possible for the operator to view the web pages of registered subscriber modules over the RF link. The operator should view the *Sessions* web page to determine what the logical unit ID (LUID) is for the subscriber module in question. Enter the LUID into the supplied field and click the "Change LUID" button to set the parameter. Click "View Current Subscriber Modem" to then access the subscriber module.

### **LINK TEST**

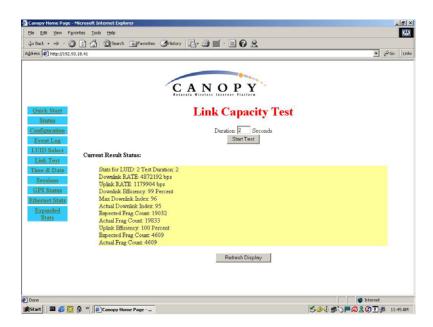

The Link Test is a test for measuring the throughput and efficiency of the RF link between two Canopy modules.

To perform a link test enter a number into the field labeled "Duration". The duration is the number of seconds the RF link will be tested. Start the link test by clicking the "Start Test" button. The test will now run for the set duration. If the web page is not set to automatically refresh, click the "Refresh Display" button to see the results. For a Canopy System link to be considered acceptable it is necessary for the efficiencies of the link test to be greater than 90% in both the uplink and downlink direction. It is recommended that when a new link is installed that a link test be executed to ensure that the efficiencies are within recommended guidelines.

The key fields are:

- Downlink RATE, bits per second
- Uplink RATE, bits per second

- Downlink Efficiency, percent
- Uplink Efficiency, percent

### TIME & DATE

This web page is utilized to set the time and date of the access point module when it is not connected to a Cluster Management Module (CMM). The time and date would need to be set every time there is a power cycle. The format for the entry is:

Time: hh:mm:ss Date: mm/dd/yyyy

- · hh: two digit hour in military time
- mm: two digit minute
- ss: two digit second
- mm: two digit month
- dd: two digit day
- · yyyy: four digit year

Enter in the appropriate information and click the Set Time and Date button.

#### **SESSIONS**

The Session web page contains information on each of the subscriber modules that has registered to the access point module. For each of the subscriber modules certain bits of information are shown on this web page. An example of such information is:

```
LUID: 002: MAC: 0a-00-3e-00-02-2f State: IN SESSION Software Version: CANOPY 3.1 Aug 21 2002 13:52:12 FPGA Version: 08200207 Session Timeout: 7, AirDelay 5 Session Count: 2, Reg Count 2, Re-Reg Count 2 Average RSSI: 1842, Last RSSI: 1873 Average Jitter: 6, Last Jitter: 5
```

Descriptions of the parameters that are useful for managing and troubleshooting a Canopy System are:

**LUID:** displays the logical unit ID of the subscriber module. As each subscriber module registers to the access point module it is assigned a LUID. The LUID range starts at 2. If a subscriber module were to lose its registration with the access point and then regain the registration it will retain the same LUID, as long power has not cycled on the access point module.

MAC: displays the MAC address (or electronic serial number) of the subscriber module.

State: displays the current status of the subscriber module. There are two states:

- IN SESSION: the subscriber module is currently registered to the access point module.
- *IDLE*: the subscriber module was registered to the access point module at one time, but is not currently.

**Software Version:** displays the version of software that is running on the subscriber module. If this parameter is not present, then a software version prior to release version 3.1 is on that module.

**FPGA Version:** displays the version of FPGA that is running on the subscriber module. If this parameter is not present, then a FPGA version prior to release version 082002 is on the module.

**AirDelay:** displays the distance of the subscriber module from the access point module. The number presented needs to be multiplied by 49 to convert the number to feet.

**Session Count:** displays the number of sessions that this subscriber module has had with the access point module. If this value is excessive large compared to other subscriber modules registered with this access point, there may be an issue with the installation of the subscriber.

**Reg Count:** displays the number of registration request messages the access point module has seen from the subscriber module. If this value is excessive large compared to other subscriber modules registered with this access point, there may be an issue with the installation of the subscriber.

**Re-Reg Count:** displays the number of registration request messages the access point module has seen from the subscriber module that is already in session. If this value is excessive large compared to other subscriber modules registered with this access point, there may be an issue with the installation of the subscriber.

**Average RSSI:** displays the average RSSI value for the subscriber module.

**Last RSSI:** displays the last RSSI value for the subscriber module.

**Average Jitter:** displays the average Jitter value for the subscriber module.

**Last Jitter:** displays the last Jitter value for the subscriber module.

# **GPS STATUS**

The GPS Status web page displays information about satellites seen and tracked when the access point module is configured to "sync to the received signal" and is connected to a Cluster Management Module.

# **ETHERNET STATS**

The Packet Stats web page reports TCP throughput and error information for the Ethernet connection of the subscriber module. The following definitions are available:

inoctets count: displays the total number of octets received on the interface, including framing characters.

**inucastpkts count:** displays the total number of subnetwork-unicast packets delivered to a higher layer protocol

**innucastpkts count:** displays the total number of non-unicast (i.e. subnetwork-broadcast or subnetwork-multicast) packets delivered to a higher layer protocol.

**indiscards count:** displays the total number of inbound packets which were chosen to be discarded even though no errors had been detected to prevent their be deliverable to higher layer protocol. One possible reason to discard could be to free up buffer space.

**inerrors count:** displays the total number of inbound packets that contained errors preventing them from being delivered to a higher layer protocol.

**inunknownprotos count:** displays the total number of packets received via the interface which were discards because of an unknown or unsupported protocol.

**outoctets count:** displays the total number of octets transmitted out of the interface, including framing characters.

**outucastpkts count:** displays the total number of packets that higher-level protocols requested be transmitted to a subnetwork-unicast address, including those that were discarded or not sent.

**outnucastpkts count**: displays the total number of packets that higher-level protocols requested be transmitted to a non-unicast (i.e. subnetwork-broadcast or subnetwork-multicast) address, including those that were discarded or not sent.

**outdiscards count:** displays the total number of outbound packets which were chosen to be discarded even though no errors had been detected to prevent their being transmitted. One possible reason for discarding such a packet could be to free up buffer space.

**outerrrors count:** displays the total number of outbound packets that could not be transmitted because of errors.

**RxBabErr:** displays the total number of receiver babble errors.

**EthBusErr:** displays the total number of Ethernet bus errors on the Ethernet controller.

**CRCError:** displays the total number of CRC errors on the Ethernet controller.

**RxOverrun:** displays the total number of receiver-overrun errors on the Ethernet controller.

**Late Collision:** displays the total number of late collisions on the Ethernet controller. A normal collision occurs during the first 512 bits of the frame transmission. If a collision occurs after the 512 bit times, then it is considered a late collision. A late collision should be taken as a serious network problem, since it causes the frame being transmitted to be discarded. The most common cause of late collisions is a mismatch between duplex configurations at each end of a link segment.

**RetransLimitExp:** displays the total number of retransmit limit expirations.

**TxUnderrun:** displays the total number of transmission-underrun errors on the Ethernet controller.

**CarSenseLost**: displays the total number of carrier sense lost errors occurred on the Ethernet controller.

# **EXPANDED STATS**

Clicking on the *Expanded Stats* link will display a number of pages of statistics that are maintained by the Canopy module. Canopy Technical Support may ask the operator for specific information in this section when troubleshooting an issue.

# **ACCESSORIES**

The following accessories are available for use with the Canopy System. To purchase accessories, please contact an authorized Canopy dealer, unless otherwise noted.

- Universal mounting bracket
- Passive reflector dishes for use with 5.7 GHz subscriber modules.
- 90-220V AC power supply (part number ACPSSW-01)
- Cable assemblies for the Canopy System can be ordered from Best-Tronics Manufacturing Inc. by going to their website at <a href="http://www.best-tronics.com/motorola">http://www.best-tronics.com/motorola</a>

# **APPENDIX**

There are two basic concepts that are needed for a basic understanding of networking, IP addresses and subnet masks. IP addresses are 32-bit binary numbers that have two corresponding parts or sub-addresses, the first part identifying the network and the second part identifying the hosts on the network. An imaginary boundary separates the first part from the second. This imaginary boundary is marked by way of the subnet mask. The subnet mask is another 32-bit binary number the acts like a filter on the IP address. When a subnet mask has a bit set to 1, the corresponding bit in the IP address is part of the network address. A subnet is classified as either a class A, class B, or class C network. The following table shows the common subnet mask classes:

| Class | Network Portion            | Host Portion               |
|-------|----------------------------|----------------------------|
| Α     | 11111111                   | 00000000 00000000 00000000 |
| В     | 11111111 11111111          | 00000000 00000000          |
| С     | 11111111 11111111 11111111 | 0000000                    |

For example, if you have an IP address of 169.254.1.1 and a subnet mask of 255.255.0.0, then the first 16-bits of the 32-bit IP address identify the network.

There are 2<sup>16</sup> (65,536) addressable hosts in this example and 169.254 is the network. There is one last piece of information that is needed here. Subnet masks are not shipped around in the IP packet, the packet only contains the 32-bit IP address of the destination. So without this valuable piece of information devices have no idea what portion of the IP address is part of the network and which is part of the host address. How does data know where it is supposed to go? IP systems developed a unique form of logic to make this determination. Class A network addresses always have the first bit of their IP address set to 0. Class B network addresses always have their first bit set to 1 and their second bit set to 0. Class C network addresses always have their first two bits set to 1 and the third bit set to 0. By examining these first bits of the IP address a device can determine what subnet mask should be applied to the IP address and determine where to route the data.

The following is a synopsis of an Internet Draft (<a href="http://www.ietf.org/internet-drafts/draft-ietf-zeroconf-ipv4-linklocal-05.txt">http://www.ietf.org/internet-drafts/draft-ietf-zeroconf-ipv4-linklocal-05.txt</a>) that describes how Microsoft and Apple operating systems react when a DHCP server is not found on the network. In general, a computer needs certain configuration information to operate on a network. Those configurations are an IP address, a subnet mask, and possibly a gateway address. A DHCP server will automatically assign this configuration information to a computer on a network or an operator is required to manually input these configurable items. When a computer is brought online and a DHCP server is not accessible (i.e. server is down or the computer is not plugged into the network) Microsoft and Apple operating systems will default to an IP address and subnet mask of 169.254.x.x and 255.255.0.0 (169.254/16).

# SPECIFICATIONS ACCESS POINT MODULE

| Operating Frequency Range U-NII | 5.25 to 5.35 GHz and 5.725 to 5.825 GHz                                                                               |
|---------------------------------|----------------------------------------------------------------------------------------------------|
| Access Method                   | TDD/TDMA                                                                                                    |
| Signaling Rate                  | 10 Mbps                                                                                                    |
| Modulation Type                 | High Index BFSK (Optimized for interference rejection)                                                                |
| Carrier to Interference (C/I)   | 3dB nominal                                                                                                    |
| Receiver Sensitivity            | -83dBm 10 <sup>-4</sup> BER                                                                                           |
| Operating Range                 | Up to 2 miles with integrated antenna in the 5.2 GHz band. Up to 10 miles with passive reflector in the 5.7 GHz band. |
| Transmitter Power               | Meets FCC UNII ERP Limit                                                                                              |
| DC Power                        | .3A @ 24 VDC (7.2 watts)                                                                                              |
| Interface                       | 10/100 BaseT, half/full duplex<br>Rate auto negotiated (802.3 compliant)                                              |
| Protocols Used by CANOPY        | IPV4, UDP, TCP, ICMP, Telnet,<br>HTTP, FTP, SNMP, DES                                                                 |
| Protocols Supported by Canopy   | Switched Layer 2 Transport with support for all common Ethernet protocols including IPV6, NetBIOS, DHCP, IPX, etc.    |
| Software Upgrade Path           | Remotely downloaded into FLASH via RF link                                                                            |
| Network Management              | HTTP, TELNET, FTP, SNMP                                                                                               |
| Temperature                     | -30°C to +55°C (-22° to +131°F)                                                                                       |
| Weight                          | 1 lb. (.45kg)                                                                                                    |
| Dimensions                      | 11.75" H x 3.4" W x 3.4" D (29.9 cm H x 8.6 cm W x 8.6 cm D)                                                          |

# **CLUSTER MANAGEMENT MODULE GEN II**

# **ENVIRONMENTAL**

|                                                                | Limits or Conditions                                                    |
|----------------------------------------------------------------|-------------------------------------------------------------------------|
| Max length any one radio can be from cluster management module | 328 feet (100 meters)                                                   |
| Dimensions                                                     | 17.00" H x 12.88" W x 6.50" D<br>(43.18 cm H x 32.72 cm W x 16.51 cm D) |
| Weight                                                         | 25.0 lbs. (11.3 kg)                                                     |
| Operation Temperature                                          | -40°C to +55°C (-40°F to +131°F)                                        |

# **AC POWER**

| input voltage<br>(switchable) | 96 to 132 VAC, 184 to 265 VAC                                                            |
|-------------------------------|------------------------------------------------------------------------------------------|
| frequency                     | 60 Hz @ 110VAC, 50 Hz @ 220 VAC                                                          |
| input power                   | Nominal 90 watts, max 110 watts with 8 modules connected to the CMM at max cable length. |

# DC POWER (24V)

| input voltage | 24 VDC @ 9A                                                                |
|---------------|----------------------------------------------------------------------------|
|               | Nominal 90 watts, max 110 watts with 8 modules connected to the CMM at max |
| input power   | cable length.                                                              |

# DC POWER (12V)

| input voltage | 12 VDC @ 8A                                                                                   |
|---------------|-----------------------------------------------------------------------------------------------|
|               | Modules 20 feet maximum from CMM. Power supply can only be 10 feet from CMM with 12 AWG wire. |

# **CABLE SPECIFICATIONS**

| Ethernet, GPS sync, and GPS coax cables | The use of cables that conform to the operational temperature of the product as well as being UV light protected is mandatory. See <i>Accessories</i> for retailer of cables. |
|-----------------------------------------|----------------------------------------------------------------------------------------------------|
|-----------------------------------------|----------------------------------------------------------------------------------------------------|